# **SINTONIA per TX–RX**

#### **Sintonia Digitale per RX e TX ATV**

#### **Premessa**

Questa nuova versione di programma è l'aggiornamento della vecchia sintonia digitale che utilizza un PIC 16F84 (obsoleto) o PIC 16F628, in modo che tutti quelli che sono in possesso di questo circuito (nato anni orsono) non debbano rifarsi una sintonia, o cambiare/modificare pesantemente il trasmettitore. La sostituzione 16F84 con 16F628 è pin to pin compatibile.

Il software per il pilotaggio simultaneo di RX/TX è stato sviluppato in collaborazione con IK2GSR e tiene in considerazione **PRINCIPALMENTE**:

- pilotaggio dei vecchi TX equipaggiati con PLL parallelo MC145151 Motorola mediante apposito circuito adattatore, sviluppato da IK2GSR, inseribile direttamente nello zoccolo del PLL con sopra il PLL stesso.
- comandi e display semplici ed intuibili per un facile apprendimento, per la parte RX uguali/simili ai comandi della vecchia sintonia in modo da non sconvolgere le abitudini dei vecch……
- Inoltre pilotaggio di moduli TX via I2CBUS tipo COMTECH, o new TX con TSA5055.

### **Prestazioni**

Le prestazioni principali sono:

- 1. Pilotaggio via I2CBUS Tuner tipo SF916 SF912 COMTECH e ….
- 2. Selezione degli ingressi A/B per i tuner che lo prevedono;
- 3. Selezione larghezza bi banda N/W per i tuner che lo prevedono.
- 4. Impostazione di un valore programmabile di OL, sia in sottrazione "-" sia in addizione "+" per i convertitori esterni (esempio LNB per i 10 GHz). Questa funzione permette di visualizzare sul display il valore corretto della frequenza convertita.
- 5. Set dell'indirizzo I2CBUS RX per il tipo di tuner o modulo utilizzato.
- 6. Set dell'indirizzo I2CBUS TX per il tipo di TX, il valore TC8 è riservato ai TX equipaggiati con l'adattatore per MC145151 sviluppato da IK2GSR.
- 7. Selezione della modalità di funzionamento con PULSANTI o con DIAL (per chi ha sostituito o vuole i pulsanti e non il dial).
- 8. Pilotaggio del vecchio trasmettitore con PLL parallelo Motorola, in modalità shift register interponendo tra PLL Motorola un adattatore con due shift register (progetto IK2GSR).
- 9. Pilotaggio del nuovo trasmettitore con TSA 5055 in modalità I2CBUS o di altri trasmettitori con I2CBUS tipo COMTECH.
- 10. Un set di 10 memorie-registri che si comportano come VFO, e dopo aver impostato i valori desiderati frequenza, ingresso, banda, OL, …con apposito comando dai pulsanti vengono memorizzati nella memoria corrente "la memoria 0 è quella di default all'accensione"
- 11. Limiti di frequenza sia minimi che massimi programmabili per RX e TX.
- 12. funzione "Isofrequenza" che permette lo spostamento simultaneo di RX/TX sulla stessa frequenza operativa.

## **SINTONIA per TX–RX**

 **SinSh\_ 1.1 Bottanuco** 16-05-2005

Fun DIAL IW2KGH<br>RC6 TC0 OL+ 9400 RC6 TC0 OL+

P1  $)(P2$   $)(P3)$   $(A)$   $(\nabla$ 

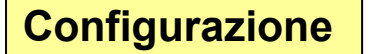

Definisce il proprio ambiente di Lavoro

**SETUP** si entra nella funzione tenendo premuto P1 all'accensione, o dopo un reset eseguito pigiando contemporaneamente P1-P2-P3

.

- **Scelta PULSANTI DIAL:** premere contemporaneamente P2-P3 per cambiare fra PULS e DIAL.
- **Regolazione dell'OL:** con il DIAL o PULSANTI **A ▼** impostare la frequenza di OL uguale al convertitore esterno (per variare velocemente il valore di OL, premere e mantenere premuto P2)
- Set OL +/-: con P3 mantenuto premuto si passa da OL+ a OL- e viceversa, in funzione del convertitore esterno se "somma o sottrae" (esempio: banda 10Ghz "OL+ 9400" -- banda 2GHz "OL- 3650"

**Indirizzo I2CBUS\_RX:** con P2 si sceglie il valore per il proprio ricevitore

**Indirizzo I2CBUS\_TX:** con P3 si sceglie il valore per il proprio trasmettitore

**Exit SETUP:** con P1 si esce dalla fase di SETUP

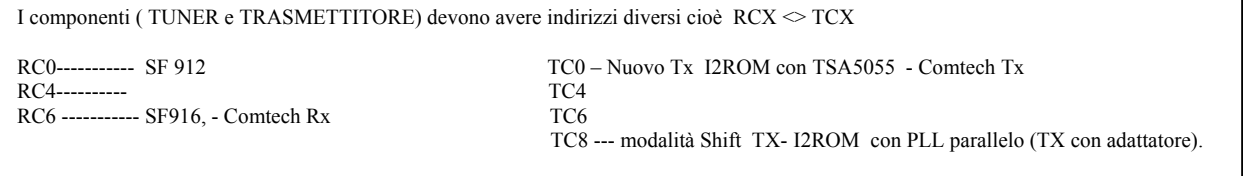

RC2 o TC2 --indirizzo di defaul tutti rispondono quindi DEVE esserci un solo oggetto sul BUS

**NB :** i moduli comtech come tutti gli oggetto che utilizzano il TSA5055 "la porta P3" pin 10 del chip se commesso a massa 0V pone indirizzo 0 (RC0 o TC0), se connesso a +5Vcc o open pone indirizzo 6 ( RC6 o TC6). Normalmente il default di fabbrica per Rx è RC6 e per i Tx TC0.

**Un consiglio** è quello di connettere un solo oggetto su I2CBUS alla volta per individuare il suo indirizzo e GLI OGGETTI SUL "I2CBUS" **DEVONO** AVERE INDIRIZZI DIVERSI

**SETUP\_LIMITI** di frequenza si entra nella funzione tenendo premuto P3 all'accensione o dopo un reset eseguito pigiando contemporaneamente P1-P2-P3

- **Cambio campo:** con P3 si cambia il campo su cui variare il valore, il campo attivo è segnato con un **\***
- **Cambio del valore:** Con i PULSANTI ▼▲ o DIAL si imposta il valore sul campo scelto, con P2 premuto varia a step 10Mhz

**Exit SETUP:** con P1 si esce dalla fase di SETUP

Esempio se vogliamo impostare:

 RX min 950 max 2100 TX min 1200 max 1320

Moltiplicando per 8 il valore da noi voluto dovremo impostare sul display  $\rightarrow$ 

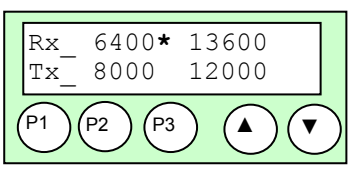

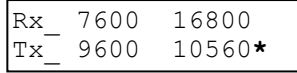

IW2KGH-- Salvatore Pagnoncelli Email: pagnoncelli.s@tiscali.it Pagina 2/4

#### **SINTONIA per TX–RX**

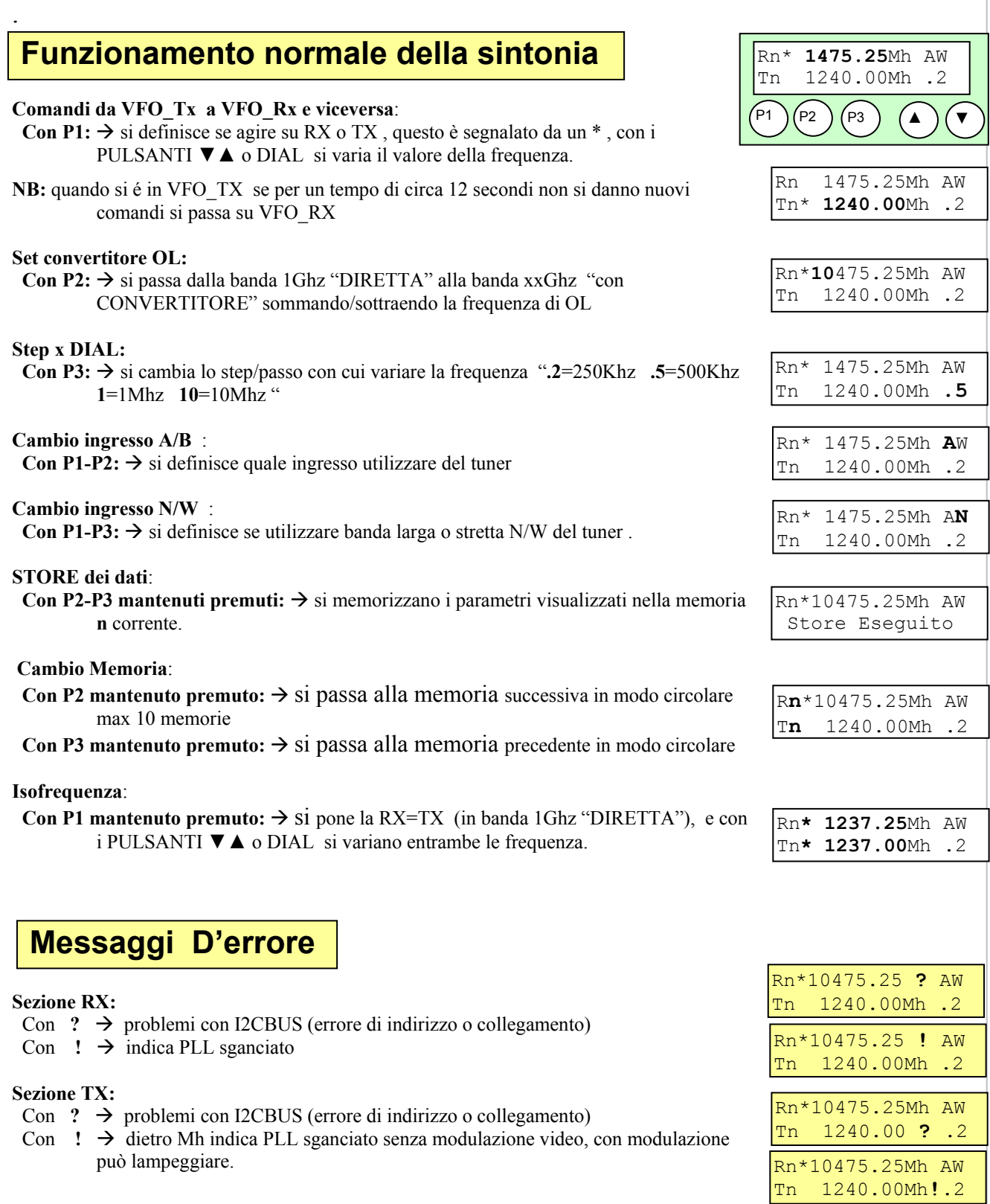

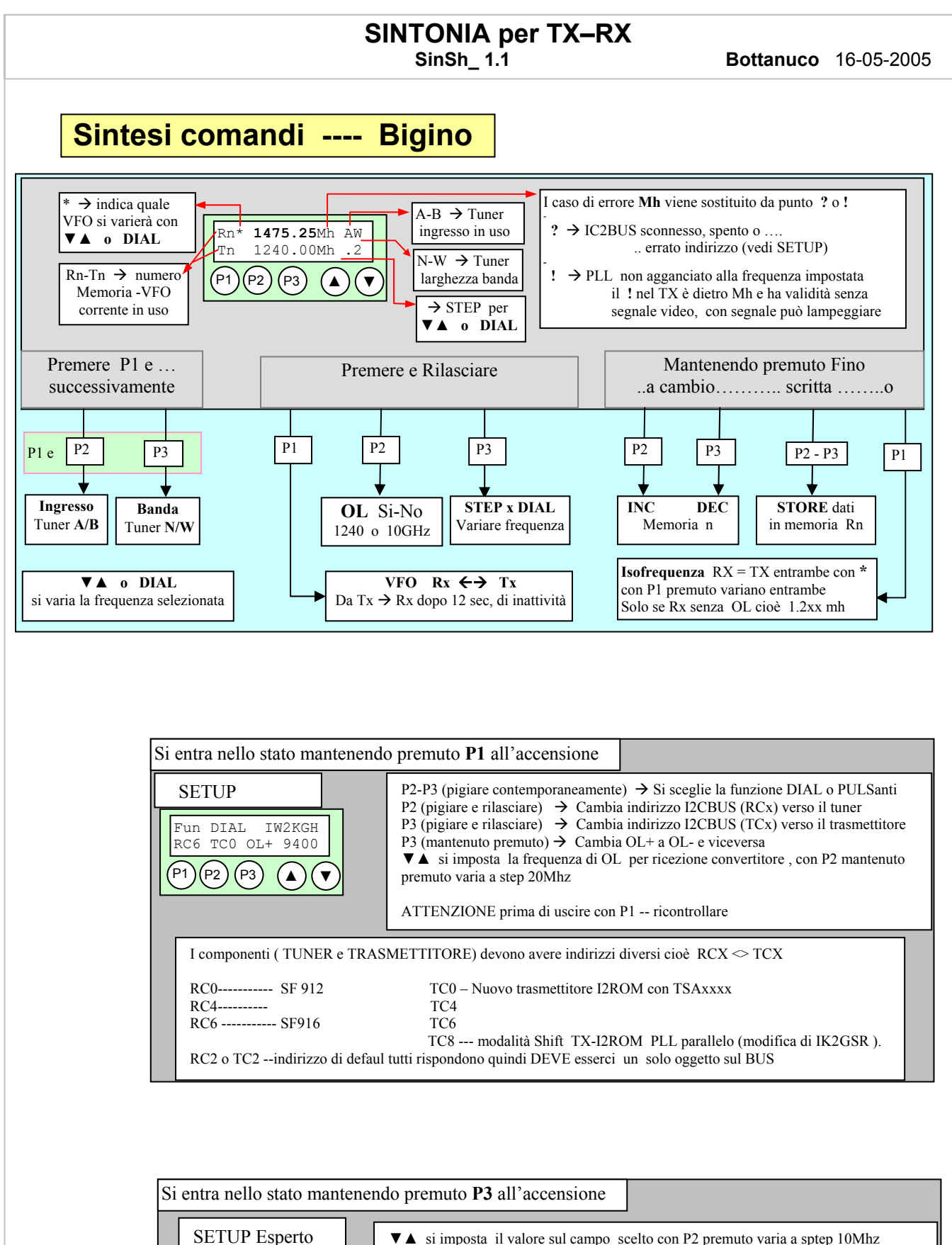